# brother

### **MFC-J4420DW**

ADVERTÊNCIA indica uma situação potencialmente perigosa que, **ADVERTENCIA** Se não for evitada, pode resultar em morte ou ferimentos graves. Guia de Instalação Rápida

**NOTA**

Leia primeiro o Guia de Segurança de Produto e, em seguida, leia este Guia de Instalação Rápida para se informar sobre o procedimento de instalação correto.

NOTA especifica o ambiente de funcionamento, as condições de instalação ou condições especiais de utilização.

crianças. Os sacos de plástico não são brinquedos.

• É necessário adquirir o cabo USB correcto.

**A ADVERTÊNCIA** 

transportar o equipamento.

2 metros de comprimento.

**NOTA**

**Cabo** USB

Folheie bem o papel e coloque-o na .gaveta

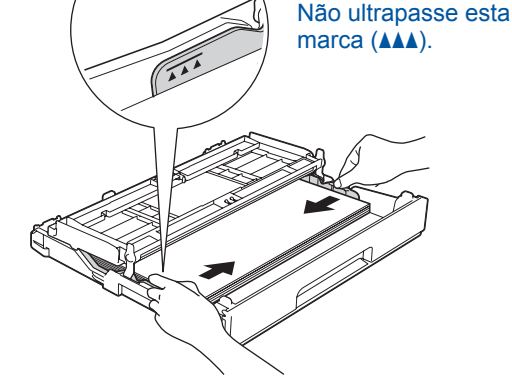

Ajuste as guias do papel.

**NOTA** Se partilhar uma linha telefónica com um telefone

externo, efetue as ligações da forma que se segue.

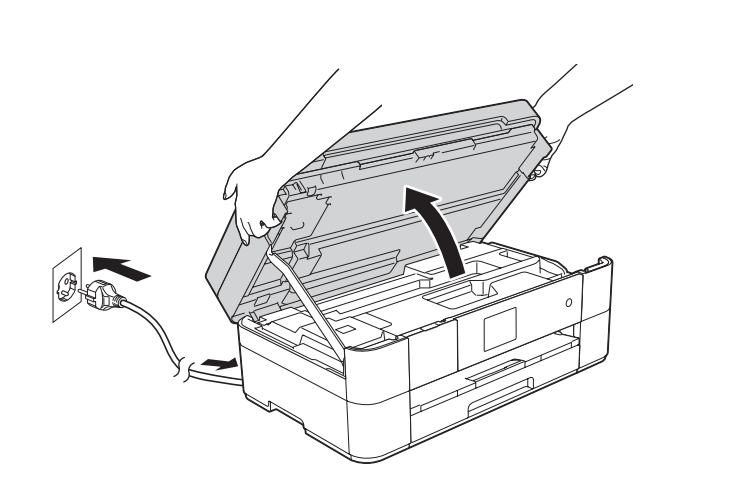

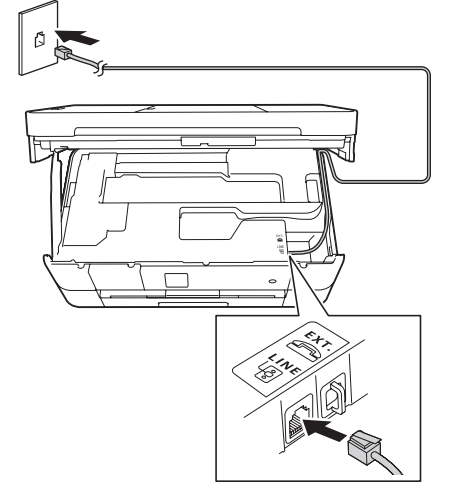

Ligue o fio da linha telefónica. Utilize a tomada com a indicação LINE e passe o cabo para fora da parte de trás do equipamento. **Exercicio e a fampa do digitalizador** do equipamento do digitalizador.

> **NOTA** Pode ajustar o ângulo do painel de controlo levantando-o.

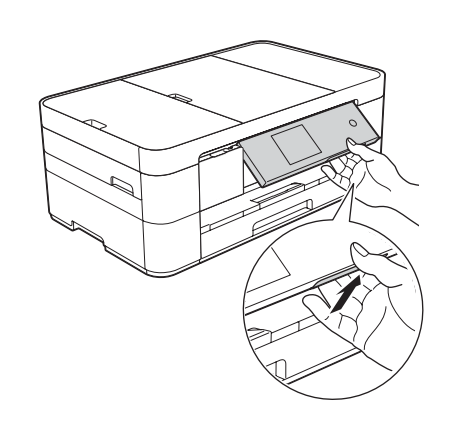

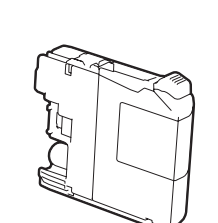

**Cartuchos de tinta iniciais [4x[** Preto Amarelo Cião Magenta (Duração de cerca de 65% do cartucho de substituição (alta capacidade) >> **Manual Básico do Utilizador:** (*Consumíveis*

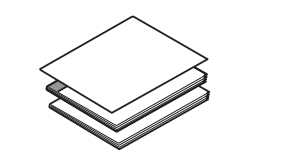

**Guia de Instalação Rápida Manual Básico do Utilizador Guia de Segurança de Produto** 

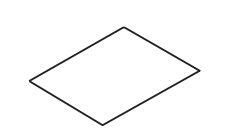

#### Folha de manutenção Cabo de alimentação

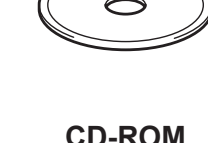

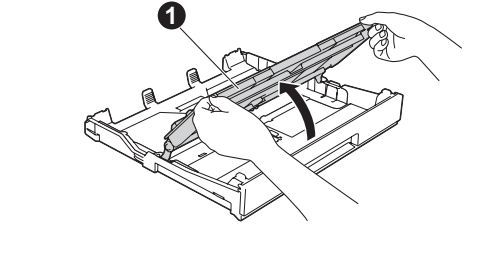

Puxe a gaveta do papel completamente para fora do equipamento.

POR 0 Versão

### Retirar o equipamento da embalagem e verificar os componentes

- **1.** Retire a fita e a película de proteção que envolvem o equipamento e o ecrã tátil.
- **2.** Verifique se todos os componentes estão presentes. Os componentes incluídos na caixa podem variar de acordo com o país.

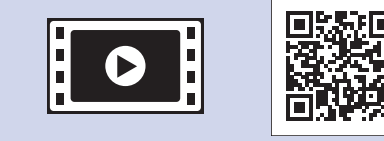

Veja os nossos vídeos sobre perguntas frequentes para obter ajuda a configurar o equipamento Brother. solutions.brother.com/videos

Visite o sítio web de assistência da Brother http://support.brother.com

2

Abra a tampa da gaveta de saída do papel  $\bigcirc$ 

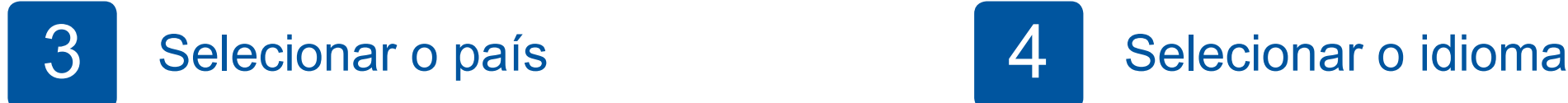

- 1. Prima para selecionar o seu país.
- **2.** Prima Yes (Sim) ou No (Não).

Prima OK.

- 1. Prima o seu idioma. Prima OK.
- **2.** Prima Yes (Sim) ou No (Não).
- 3. Depois de o LCD indicar Accepted (Aceite) durante alguns segundos, o equipamento reinicia-se automaticamente.

### 5 Instalar os cartuchos de tinta iniciais

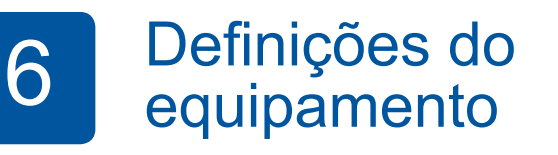

Quando o equipamento terminar o processo de limpeza inicial, siga as instruções do ecrã tátil para configurar as definições do equipamento.

- Verificar a qualidade de impressão
- Configurar a data e a hora
- Imprimir a folha de instalação

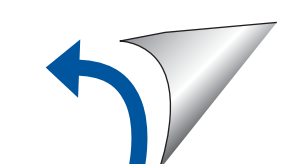

**ROM-CD**

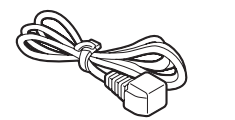

**Fio da linha telefónica** 

**Colocar papel A4 simples** 

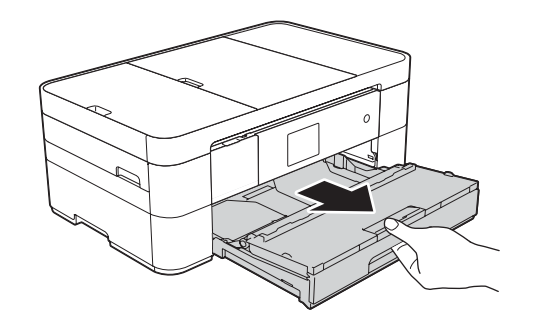

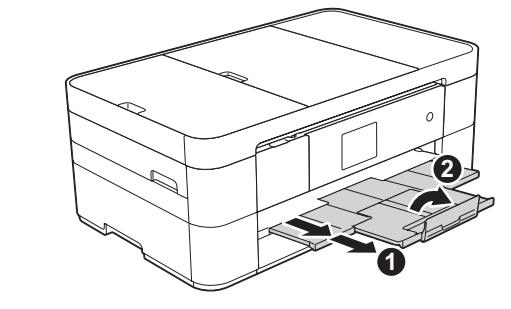

No embalamento deste equipamento, foram utilizados sacos de plástico. Para evitar o perigo de asfixia, mantenha estes sacos de plástico fora do alcance de bebés e

Guarde todos os materiais de embalagem e a caixa para a eventualidade de ter de

• Recomenda-se a utilização de um cabo USB 2.0 (Tipo A/B) que não exceda os

Puxe para fora o suporte do papel  $\bigcirc$ e abra a aba do suporte do papel  $\bullet$ .

**1**

### Ligar o cabo de alimentação e o fio da linha telefónica

 $\bullet$ . Extensão  $\ddot{\textbf{e}}$ . Telefone externo

Se não for utilizar o equipamento como fax, ligue o cabo de alimentação e avance para 3

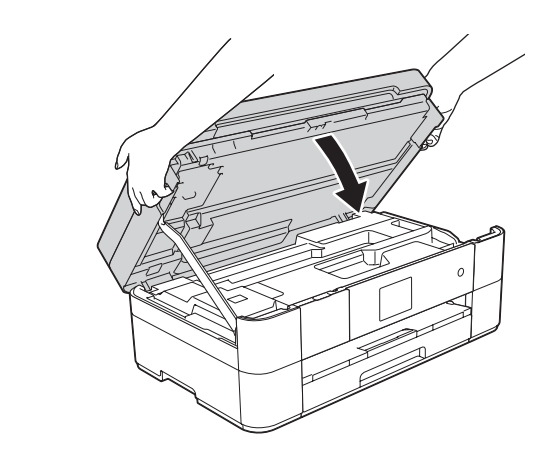

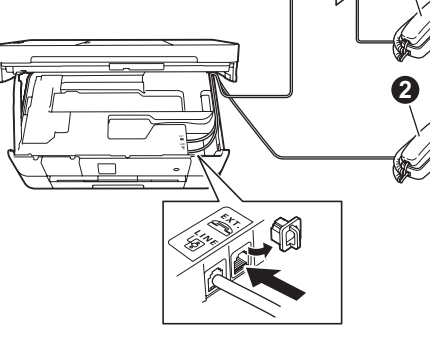

Ligue o cabo de alimentação. Levante a tampa do digitalizador. 

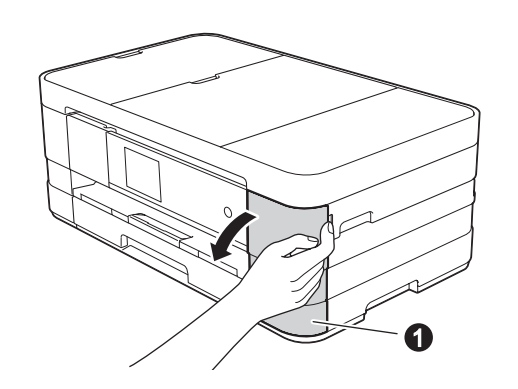

Abra a tampa dos cartuchos de tinta $\bullet$ 

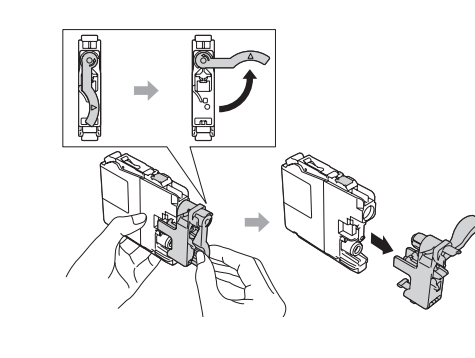

Siga as instruções do ecrã tátil para instalar os cartuchos de tinta. O equipamento irá preparar o sistema de tinta para a impressão.

**fios sem Redes**

Para ligar mais computadores, repita o Método A para cada computador.

### **Método A Configuração através do computador**

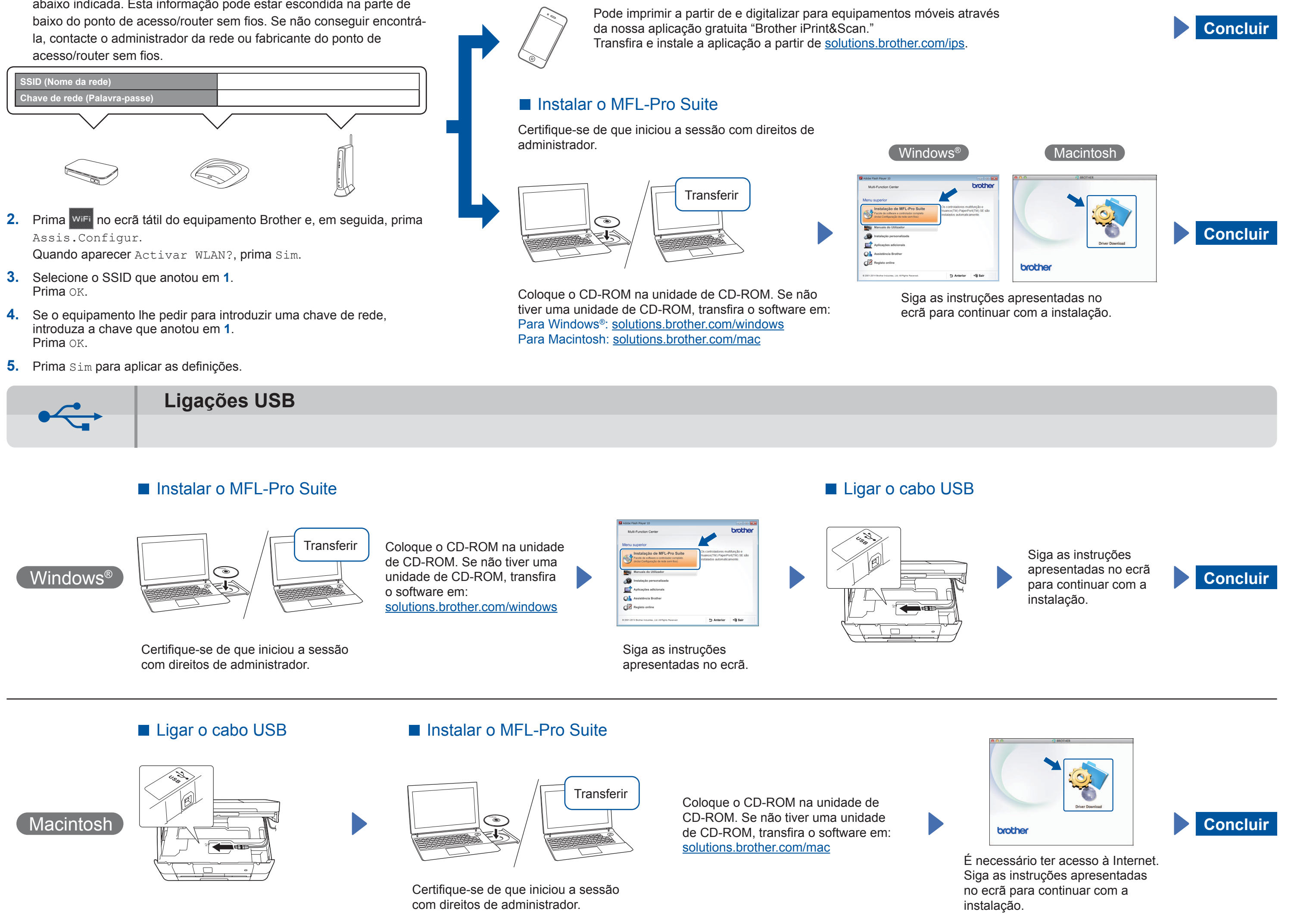

**大学者のあります。** 

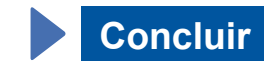

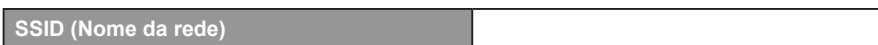

### ■ Instalar o Brother iPrint&Scan

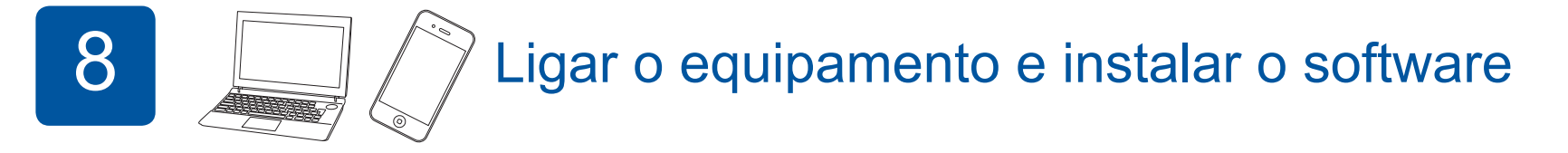

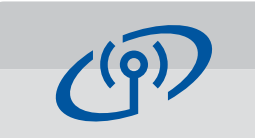

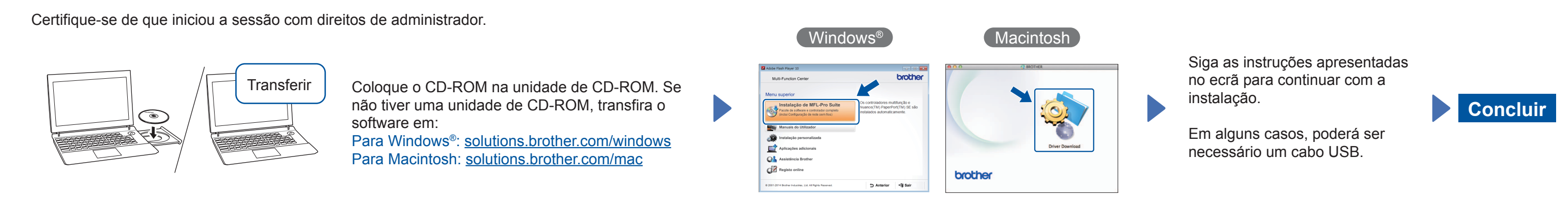

**Método B Configuração manual utilizando o Assistente de Configuração** 

### ■ Configurar o equipamento

1. Anote os dados do seu ponto de acesso/router sem fios na zona abaixo indicada. Esta informação pode estar escondida na parte de acesso/router sem fios.

## Selecionar o método

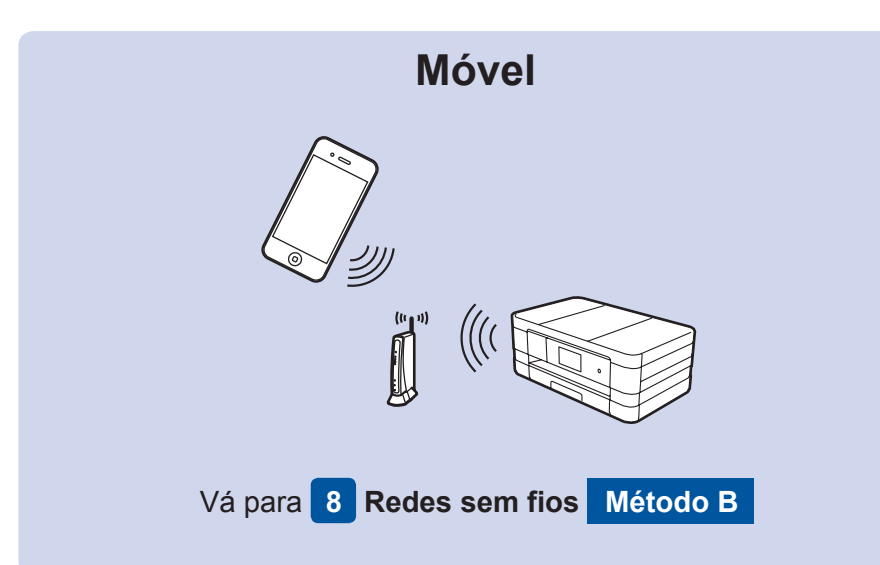

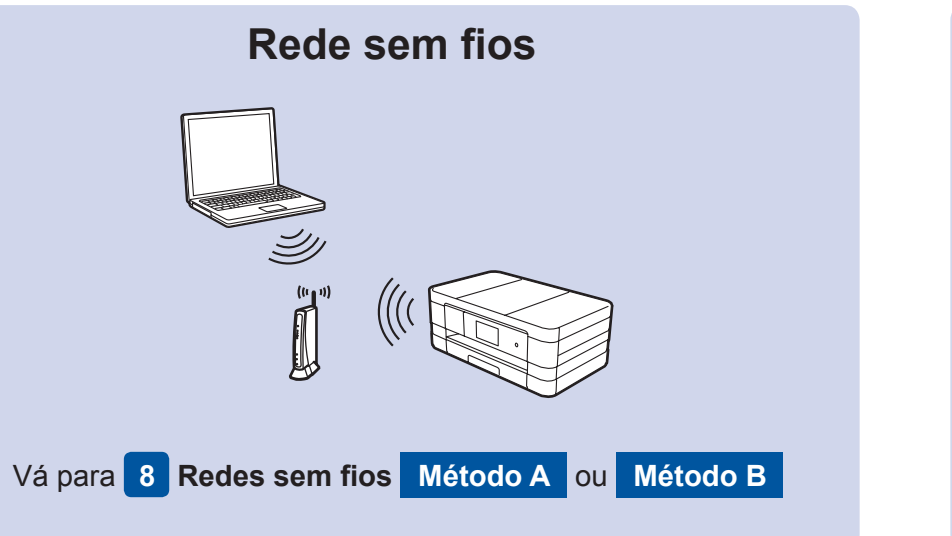

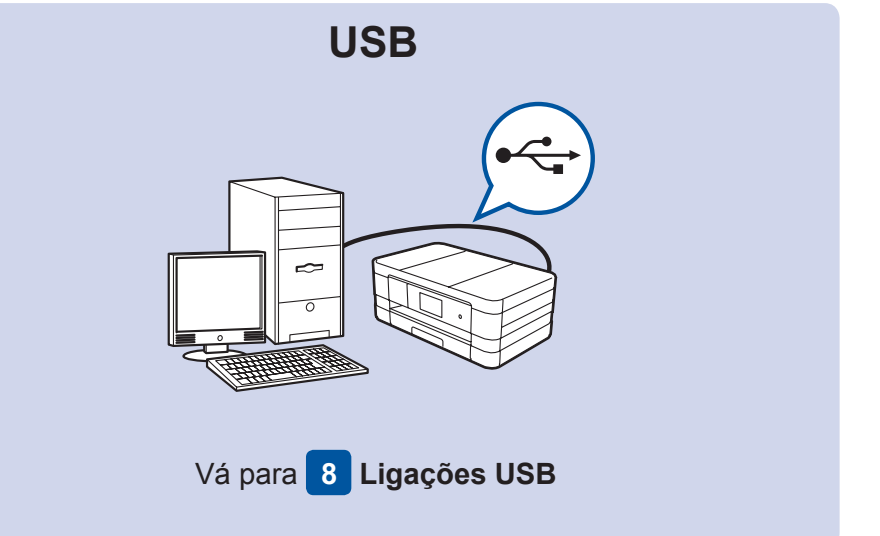